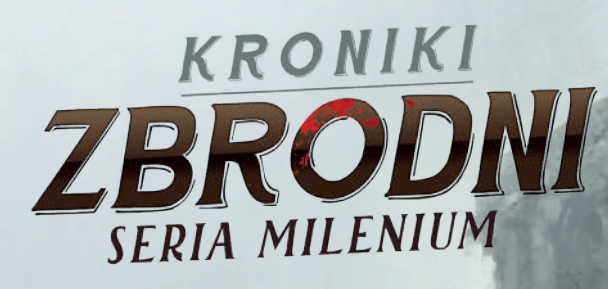

# Instrukcja

# Wprowadzenie

Jest rok 1400. Nazywasz się Abelard Lavel, jesteś rycerzem w służbie króla Karola VI zwanego Szalonym. Mieszkasz w Paryżu, w rodzinnym pałacu położonym niedaleko słynnej katedry Notre-Dame. Już w dzieciństwie zdarzały ci się dziwne, prorocze sny – widziałeś w nich krwawe zdarzenia z przeszłości i sceny zbrodni, które nie zostały jeszcze popełnione. Szybko zrozumiałeś, jak można spożytkować te niezwykłe zdolności. Zacząłeś rozwiązywać zagadki, których do tej pory nikt nie potrafił rozwikłać. Mieszkańcy miasta docenili twoje umiejętności i teraz często jesteś proszony o pomoc, gdy wydarzy się coś niezwykłego.

# Zawartość pudełka

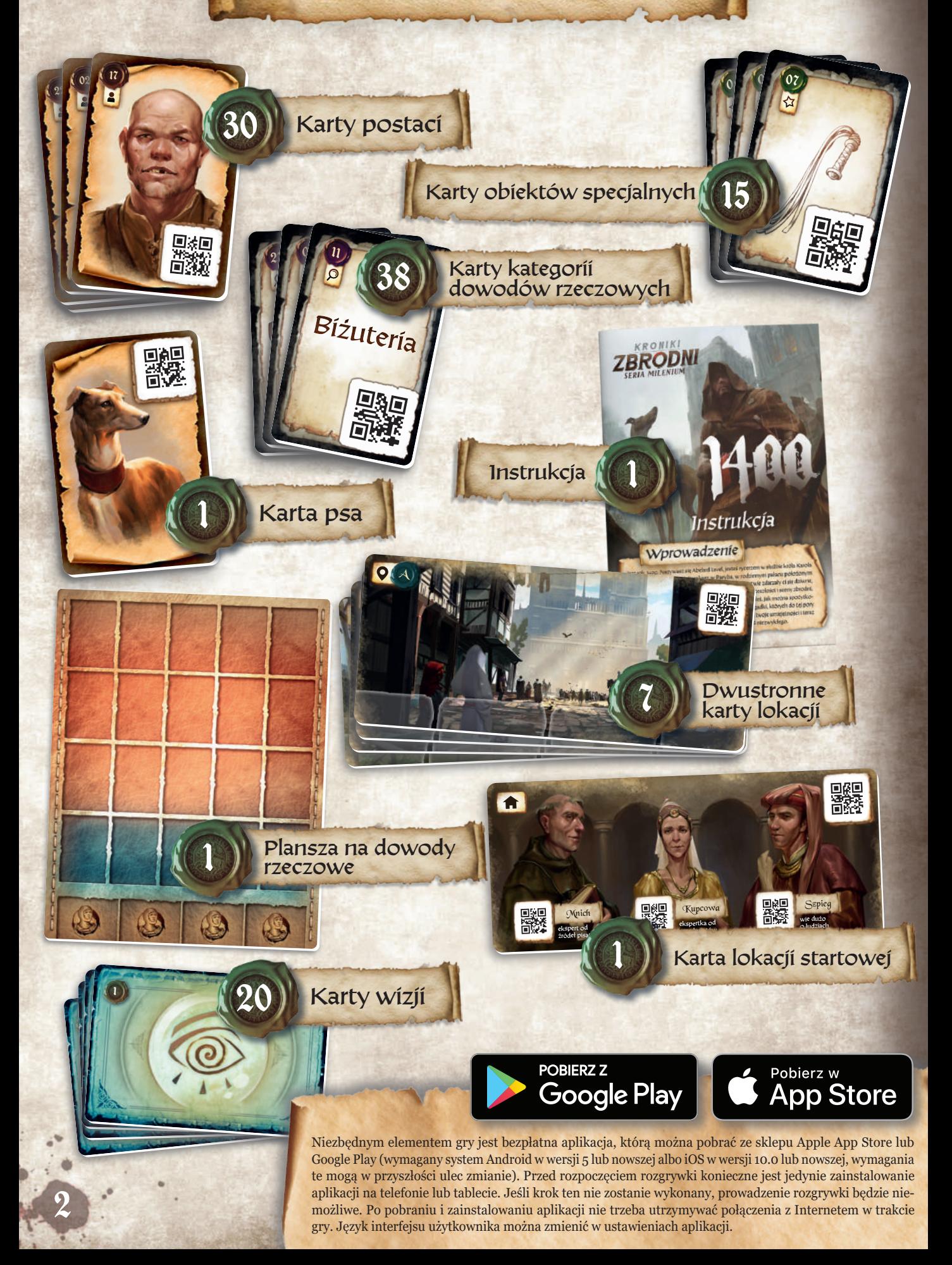

### Cel gry

Każdy z czterech scenariuszy to okazja do przeprowadze nia nowego śledztwa. Gra ma charakter całkowicie koope racyjny, wszyscy uczestnicy starają się wspólnie rozwiązać zagadkę. Poznają kolejne szczegóły sprawy, gromadzą do wody rzeczowe i przesłuchują podejrzanych. Kiedy uznacie, że udało się Wam ustalić sprawców przestępstwa, udajcie się na miejsce wskazane w scenariuszu. Po naciśnięciu przycisku **CO** ZAKONCZ będziecie musieli odpowiedzieć na kilka pytań – od tego zależy uzyskany przez Was wynik.

Przygotowanie do gry

Umieśćcie planszę na dowody rzeczowe na środ ku stołu. Znajdują się na niej 4 pola przeznaczo ne na karty postaci nieprzypisanych do lokacji i <sup>20</sup> pól na dowody rzeczowe (w tym 15 pól czerwonych i 5 niebieskich).

Połóżcie na stole także kartę lokacji startowej. Ma ona już wydrukowane 3 postacie (członkowie ro dziny).

Pozostałe karty lokacji powinny znaleźć się w stosie. Należy je wykładać dopiero w momencie pojawie nia się nowej lokacji w scenariuszu.

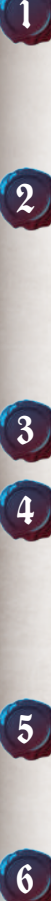

Karty postaci i karty obiektów specjalnych umieść cie obok planszy (rysunkiem do dołu).

Karty kategorii dowodów połóżcie na stole rysun kiem do góry w taki sposób, by były dostępne dla wszystkich uczestników gry. W trakcie rozgrywki możecie przeglądać karty, aby odnaleźć kategorię niezbędną w danym momencie. Kolejność kart w talii nie ma znaczenia.

Kartę psa połóżcie obok planszy na dowody. Po łóżcie ją rysunkiem do góry. Pies przez cały czas towarzyszy Abelardowi i może mu pomóc w tro pieniu śladów zapachowych.

Talię kart wizji połóżcie na stole rysunkiem do dołu. Karty te również powinny być dostępne dla wszystkich uczestników. Można je odsłaniać dopiero wówczas, gdy w aplikacji pojawi się od powiedni komunikat.

Na każdej karcie lokacji znajdują się 4 pola na karty po staci | 7 , natomiast na planszy na dowody rzeczowe są 4 pola na karty postaci nieprzypisane do konkretnej lokacji  $\setminus \mathcal{S}$  ), oraz 20 pól na zgromadzone dowody  $\setminus \mathcal{S}$ (15 czerwonych i 5 niebieskich).

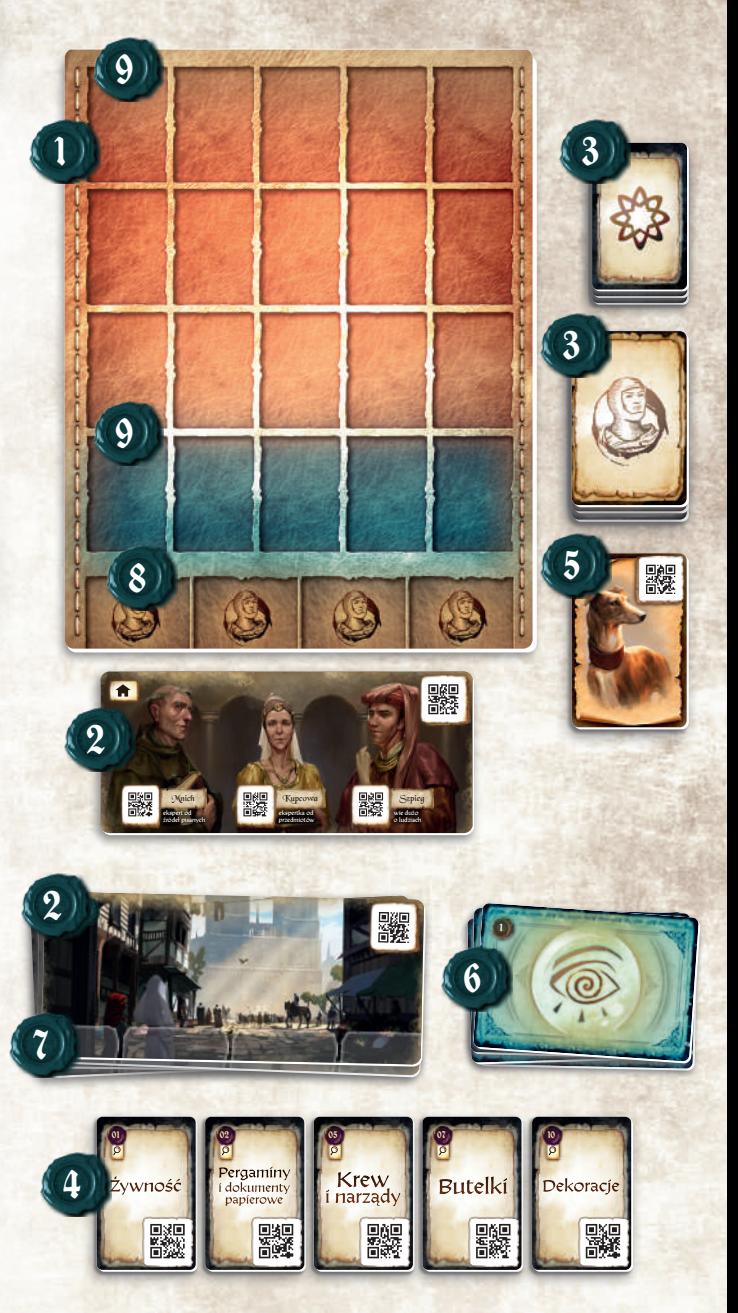

# Rozgrywka

Po zakończeniu przygotowań należy uruchomić aplikację i wybrać w głównym menu opcję "1400", a następnie scenariusz, który chcecie rozegrać.

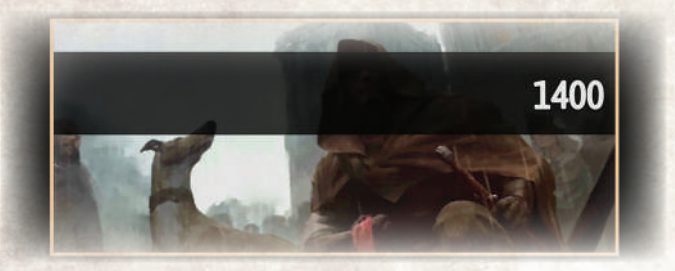

*UWAGA: Warto skorzystać ze scenariusza szkoleniowego, dzięki któremu zapoznacie się z poszczególnymi elementami gry. Scenariusz zawiera dodatkowe wyjaśnienia z opisem sposobu prowadzenia śledztwa.*

Każdy scenariusz zaczyna się od proroczego snu Abelarda związanego ze sprawą, którą będzie musiał wyjaśnić. W aplikacji pojawi się prośba o wyjęcie z talii konkretnych kart wizji (zwykle 4-5 kart na scenariusz) i ułożenie ich na stole, tak aby wszyscy uczestnicy gry mogli przyjrzeć się przedstawionym scenom. Obrazy będą pochodzić z przeszłości lub nieodległej przyszłości i zwykle mieć związek z postaciami spotykanymi w scenariuszu i znajdowanymi przedmiotami. Tworzą dodatkowy kontekst, który może ułatwić wyjaśnienie sprawy. Na kartach tego typu nie ma kodów QR, więc nie można zadawać postaciom pytań dotyczących wizji.

W trakcie rozgrywki gracze skanują karty lokacji, postaci i kategorii dowodów rzeczowych. Gdy w aplikacji wyświetlone zostanie okienko skanowania, należy skierować urządzenie na jeden z kodów QR

wydrukowanych na kartach. Skanowanie uruchomi się po kliknięciu w dowolnym miejscu okienka. W menu aplikacji  $\equiv$  dostępna jest również opcja automatycznego skanowania.

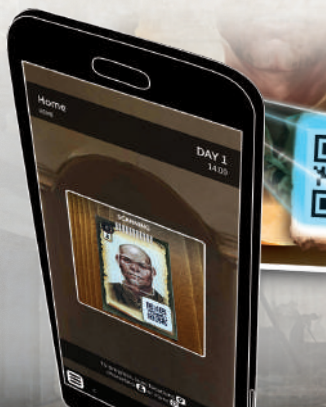

Zastanówcie się wspólnie, którą kartę należy zeskanować.

- **Zeskanowanie karty lokacji** pozwala przejść w dane miejsce.
- **Zeskanowanie karty postaci** pozwala przesłuchać daną osobę. Po zeskanowaniu karty postaci można zadawać pytania dotyczące pozostałych postaci i dowolnych dowodów rzeczowych. Należy w tym celu po prostu zeskanować odpowiednie karty, a Wasz rozmówca lub rozmówczyni udzieli odpowiedzi na wybrany temat.

*Uwaga! Podczas przesłuchania nie można zadawać pytań dotyczących lokacji. Zeskanowanie karty lokacji w trakcie rozmowy spowoduje jej zakończenie, a Abelard przeniesie się we wskazane miejsce.*

Z trybu przesłuchania można wyjść poprzez naciśnięcie przycisku zakończ

**Zeskanowanie karty kategorii dowodów** pozwala zabezpieczyć ślad zauważony w danym miejscu. Pojawiają się dodatkowe szczegóły, a jeśli dowód jest istotny w prowadzonym dochodzeniu, możecie umieścić go na planszy.

**UWAGA:** W wyjątkowych sytuacjach może okazać się, że funkcja skanowania nie działa. Możliwe przyczyny:

- oświetlenie w pomieszczeniu (należy unikać kontrastowych cieni),
- koszulki na kartach (odblaski),
- zakłócenia w działaniu aparatu (np. zabrudzony obiektyw).

Sprawdź, czy kod QR znajduje się wewnątrz prostokąta i staraj się nie ruszać smartfonem, tak aby aparat mógł ustawić ostrość. Jeśli nie udaje się tego zrobić, przesuń dłonią przed obiektywem, aby zresetować ustawienia ostrości.

#### **Zeskanowanie członka rodziny w lokacji star-**

**towej** pozwala uzyskać pomoc jednej z trzech osób, które chętnie podzielą się informacjami, jeśli ma to ułatwić rozwiązanie zagadki. Są zawsze dostępne w domu Abelarda, więc trzeba tam dotrzeć, żeby z nimi porozmawiać.

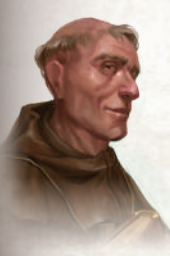

Stryj naszego bohatera jest MNICHEM, który pracuje w klasztornej bibliotece. Jeśli chcemy dowiedzieć się czegoś na temat dokumentów i ksiąg oraz kwestii dotyczących religii albo osób duchownych, warto zwrócić się właśnie do niego.

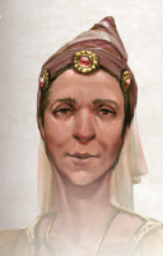

Siostra Abelarda jest bogatą KUP-COWĄ i kolekcjonerką wyrobów rzemieślniczych. Może przyjrzeć się każdemu przedmiotowi i spróbować określić jego pochodzenie albo oszacować wartość.

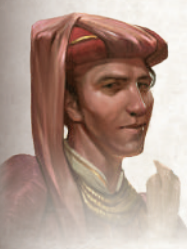

Z kolei brat Abelarda jest SZPIEGIEM na usługach króla. Do jego zadań należy zbieranie informacji o mieszkańcach Paryża, więc można go zapytać o dowolną osobę. Oczywiście nie należy się spodziewać, że będzie coś wiedział o każdym plebejuszu, którego Abelard spotka na swojej drodze...

#### **Zeskanowanie karty psa**

umożliwia skorzystanie z pomocy Percevala, wiernego towarzysza Abelarda Lavela. Psu można dać do powąchania różne przedmioty w nadziei, że podąży za tropem. Perceval nie odstępuje naszego bohatera. Reprezentuje go karta, której można użyć w dowolnej lokacji.

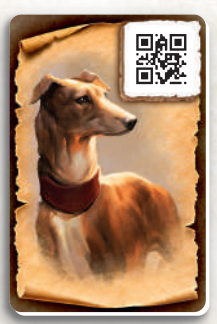

Perceval jest psem tropiącym. Można mu podsunąć pod nos dowolny przedmiot, który fizycznie posiadacie (czyli znajdujący się na czerwonym polu planszy z dowodami). Polega to na zeskanowaniu karty psa, a następnie karty kategorii dowodu. Perceval może zachować się w różny sposób, a mianowicie:

- podjąć trop i doprowadzić do miejsca, w którym znajduje się lub znajdowała pewna osoba,
- wskazać pewną osobę, jeśli znajduje się w bieżącej lokacji,
- zareagować podnieceniem, co oznacza, że na danym przedmiocie wyczuwa wyraźny zapach człowieka, jednak nie potrafi na razie nas doprowadzić do konkretnej osoby,
- zignorować przedmiot, ponieważ nie ma na nim wyczuwalnego zapachu konkretnej osoby.

Pies nie reaguje na karty postaci i karty lokacji.

#### Lokacje, postaci, obiekty specjalne i wizje

Karty lokacji, postaci, obiektów specjalnych i wizji powinny leżeć na stole rysunkiem do dołu aż do momentu pojawienia się odpowiednich elementów w trakcie rozgrywki. W trakcie dochodzenia niektóre z tych kart zostaną odsłonięte. Karty są oznaczone liczbami lub literami oraz następującymi symbolami:

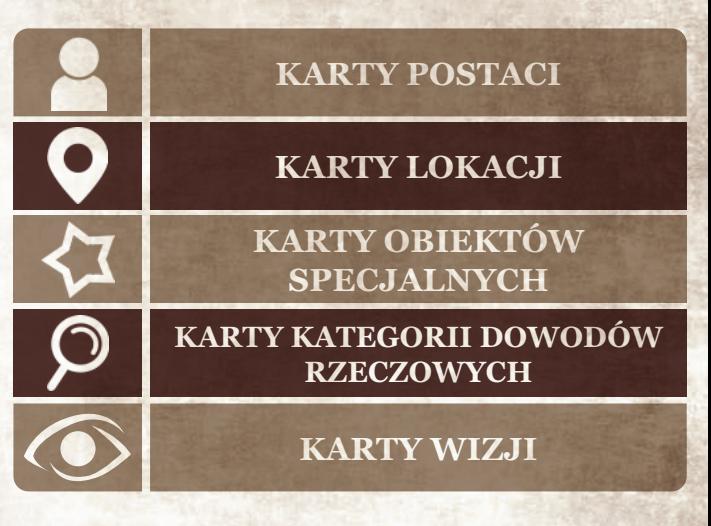

- **Nowe lokacje** powinny być układane na stole obok planszy z dowodami.
- **Nowe postaci** należy umieszczać w oznaczonych miejscach na odpowiednich kartach lokacji (4 pola).

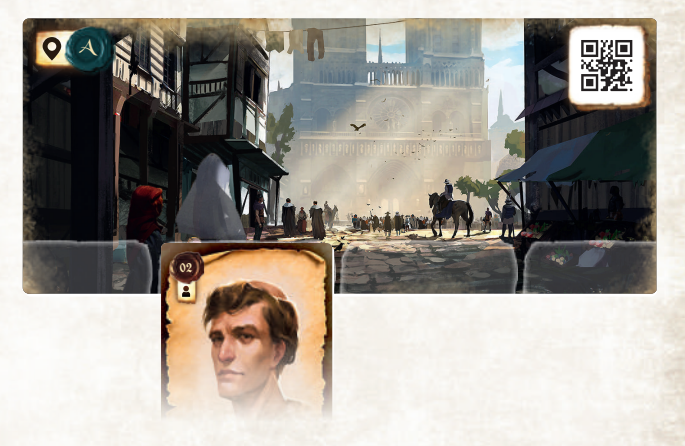

Jeśli nie macie pewności, do której lokacji przypisać postać, umieśćcie jej kartę na jednym z wyznaczonych miejsc na planszy z dowodami. Pamiętajcie, by przenieść ją do właściwej lokacji, jeśli uda się Wam ustalić miejsce pobytu postaci!

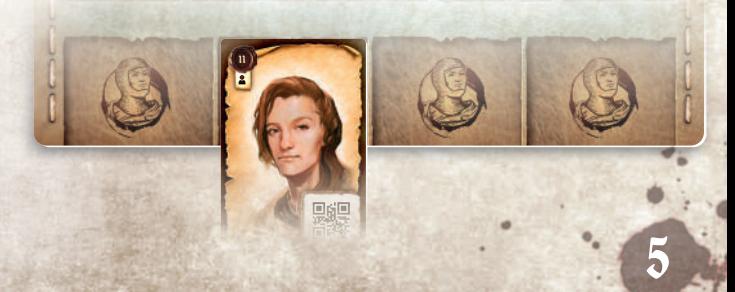

**Z kart kategorii dowodów rzeczowych** należy korzystać w trakcie poszukiwania śladów na miejscu zbrodni. Na planszę powinny trafić jedynie karty, które rzeczywiście odpowiadają śladom odnalezionym w trakcie dochodzenia. Dowody rzeczowe opisano bardziej szczegółowo w sekcji **Poszukiwanie śladów.**

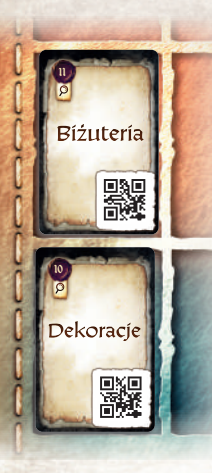

Plansza na dowody rzeczowe została podzielona na dwie części o różnych kolorach. W czerwonym obszarze należy umieszczać wszystkie karty kategorii dowodów rzeczowych i karty obiektów specjalnych, które rzeczywiście udało się Abelardowi znaleźć. Chodzi zatem o przedmioty odkryte na miejscu zdarzenia lub otrzymane od pewnych osób.

Może jednak się zdarzyć, że jedna z postaci tylko opowie o pewnej rzeczy, nie przekazując jej bohaterowi. W takim wypadku aplikacja prosi uczestników gry o położenie odpowiedniej karty na polu znajdującym się w niebieskim obszarze planszy z dowodami. Oznacza to, że wiecie o istnieniu danego przedmiotu, jednak na razie nie udało się go Wam znaleźć. Jeśli w trakcie gry przedmiot dostanie się w Wasze ręce, aplikacja poprosi o przeniesienie stosownej karty z niebieskiego do czerwonego obszaru.

**Karty obiektów specjalnych** trafiają do gry wtedy, kiedy poprosi o nie aplikacja. Wyszukajcie

07 07

w talii odpowiednią kartę i umieśćcie ją na planszy z dowodami rysunkiem do góry.

**PRZYKŁAD:** Po zeskanowaniu karty lokacji E pojawia się informacja:

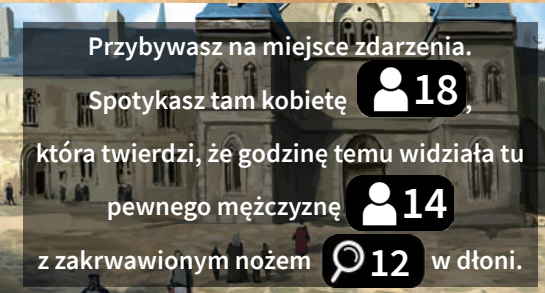

Po przeczytaniu tego tekstu powinniście:

- poszukać postaci numer 18 i umieścić jej kartę na jednym z pól dostępnych w lokacji E,
- poszukać postaci numer 14 i umieścić jej kartę na jednym z pól na planszy z dowodami, przeznaczonych na karty postaci nieprzypisane do lokacii.
- poszukać karty kategorii dowodów rzeczowych numer 12 opisanej "Broń do walki wręcz" i umieścić ją na polu w niebieskim obszarze planszy z dowodami.

Poszukiwanie śladów

W niektórych lokacjach (np. w miejscu przestępstwa) można szukać pozostawionych śladów.

Do trybu przeszukiwania przechodzi się po naciśnięciu przycisku Q SZUKAJ

Dowodów można szukać na dwa sposoby:

- w trybie panoramicznym wybierzcie tę opcję, aby obejrzeć miejsce przestępstwa bez dodatkowych urządzeń,
	- w trybie 3D umieśćcie okulary (dostępne jako osobny produkt) pośrodku ekranu, na żółtej linii, która zostanie wyświetlona.

BE. 55 目 目 目 Gracz ma 40 sekund na przyjrzenie się miejscu zdarzenia i przekazanie swoich spostrzeżeń innym uczestnikom. Trzeba obrócić się w miejscu o 360°, aby zauważyć wszystkie szczegóły. Jeśli osoba trzymająca telefon nie używa okularów, może także przeciągać ekran w lewo, w prawo, w górę i w dół. Pozostali gracze muszą wybrać karty kategorii dowodów rzeczowych, które odpowiadają przedstawionemu opisowi. Karty należy położyć rysunkiem do góry. Muszą być dostępne dla wszystkich graczy, którzy nie korzystają w danym momencie z aplikacji.

Gdy upłynie czas, scenie może przyjrzeć się inny uczestnik gry lub ta sama osoba. Pamiętajcie, że dodatkowe przeszukanie oznacza dodatkowy upływ czasu w grze.

Na koniec zeskanujcie kody na kartach kategorii znalezionych dowodów rzeczowych. Aplikacja poinformuje Was, które karty reprezentują interesujące tropy i należy umieścić je na planszy. Karty, które okazały się nieprzydatne, należy odłożyć ponownie na stos. Mogą one okazać się potrzebne później.

### Upływ czasu i zdarzenia

W świecie KRONIK ZBRODNI czas jest niezwykle istotny. Aktualna godzina wyświetlana jest w prawym górnym rogu ekranu.

Każde skanowanie, przesłuchanie świadka i przeszukanie miejsca przestępstwa oznacza upływ 5 minut w grze.

Przejazd lub przejście między lokacjami zajmuje 20 minut.

Czas wpływa na końcową punktację: im szybciej zakończycie śledztwo, tym lepszy wynik uda się Wam uzyskać.

W niektórych scenariuszach upływ czasu może również oznaczać zmianę sytuacji, na przykład postaci mogą się przemieszczać albo być dostępne tylko w określonych godzinach.

### Historia

Jeśli nie zauważyliście czegoś lub zbyt szybko przeszliście do kolejnego ekranu, albo jeśli chcecie sprawdzić dotychczasowe ustalenia, skorzystajcie z opcji "Historia".

Po kliknięciu ikony menu  $\equiv$  w lewym dolnym rogu ekranu, a następnie ikony (C), można przejrzeć wszystkie dotychczasowe interakcje i wyniki skanowania kart.

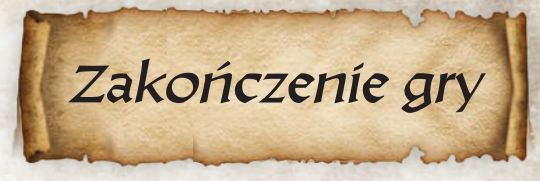

Jeśli uznacie, że udało Wam się rozwiązać sprawę, udajcie się w miejsce wskazane w scenariuszu. Po naciśnięciu przycisku **CO** śLEDZTWO będziecie musieli odpowiedzieć na kilka pytań. Aby udzielić odpowiedzi, zeskanujcie odpowiednie karty zgodnie z Waszymi ustaleniami. Uzyskany wynik zależy od udzielonych odpowiedzi. Po sprawdzeniu wyniku możecie nacisnąć przycisk ROZWIĄZANIE i zapoznać się z wyjaśnieniem sprawy albo rozegrać scenariusz ponownie.

7

## Autorzy

**Projekt gry:** David Cicurel, Wojciech Grajkowski Pierre Buty, Grzegorz A. Nowak **Scenariusz: Ilustracje:** Barbara Gołębiewska, Mateusz Michalski, DaYu, Mateusz Komada, Katarzyna Kosobucka **Dyrektor artystyczny:** Mateusz Komada **Projekt graficzny: Kata**rzyna Kosobucka, Łukasz Kempiński Wojciech Grajkowski, Grzegorz A. Nowak **Rozwój gry: Dyrektor kreatywny:** Filip Miłuński **Producent:** Vincent Vergonjeanne **Kierownik produkcji:** Przemek Dołęgowski **Programowanie: Marcin Musiał Koordynator testów: Tomasz Napierała Testy gry:** Wojciech Giżyński **Redakcja:** Russ Williams, Morgan Finley **Tłumaczenie:** Tomasz Konatkowski

**Wejdź na stronę luckyduckgames.com, by poznać pozostałe gry z Serii Milenium!**

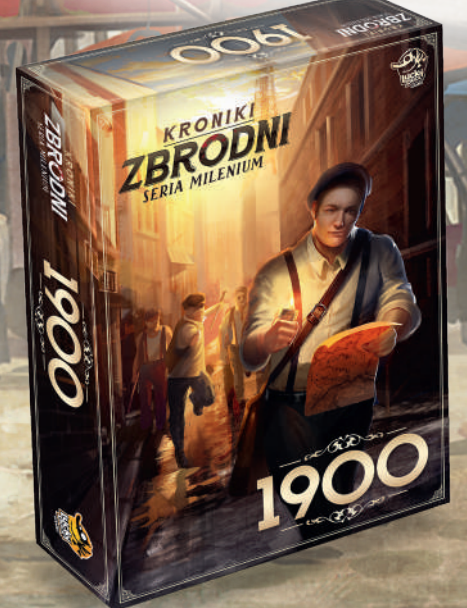

**© 2020 Lucky Duck Games Plac Nowy 3/44 31-056 Kraków, Polska** **W razie braków elementów lub pytań do zasad prosimy o kontakt: info@luckyduckgames.com**